Quick Start

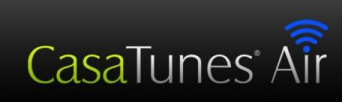

## CasaTunes XLe Quick Install Guide

This product is intended for CasaTunes dealers. This is a brief guide for installing the CasaTunes XLe in a Windows 7 or WHS 2011 PC, which will be used as a Music Server for up to 12 rooms (more rooms with XLe Expansion Boxes).

## *Hardware Installation*

**CasaTunes**<sup>®</sup>

music by the roomful

- 1. Ground yourself carefully before handling the XLe interface card or working inside a computer.
- 2. Install the XLe interface card into any PCI-e card slot.
- 3. Close computer and plug one end of the supplied HDMI cable into the XLe interface card and the other end into the Data In connector on the XLe external box.
- 4. Connect the audio outputs and trigger outputs on the XLe external box to the XLa(s) or equiv. amplifiers using RCA cables. See the XLa Quick Start for details.
- 5. Connect the power adapter to the XLe external box and plug into a wall outlet (110 240 VAC, 50-60 Hz).
- 6. Connect your Music Server computer to your local area network (LAN) with an Internet connection.

## *CasaTunes Software Installation – Important! Use the included disk to install, as it includes important drivers! Requires up to date Windows 7 or WHS 2011*

- 1. Start your Music Server computer, with monitor, keyboard and mouse connected.
- **2. Do not let Windows install default hardware drivers!**
- **3.** Insert the CasaTunes XL Installation CD and follow the directions on the screen for "Step 1-Install CasaTunes XL Audio Driver. If you are warned about Microsoft Compatibility, click "Continue anyway".
- **4.** After rebooting the computer, take the CD out and put it back in so that it starts again and start "Step 2 Install CasaTunes Application and Components". Follow the on-screen instructions.

## *CasaSetup*

- 1. Double click on the CasaTunes Setup icon on Music Server computer desktop. This opens the CasaSetup program for easy setup of CasaTunes. This program can also be started on any remote computer on the network by entering http://*[computername](http://computername/CasaSetup)*/CasaSetup, where *computername* is the name of the Music Server computer that you installed CasaTunes on.
- 2. Go through all of the pages of CasaSetup and customize your setup, as necessary. Verify that CasaSetup defaulted to XLe in the controller page. If you need help on any page, click on the help button.

CasaTunes 409 Mason Court, Ste. 123 Fort Collins, CO 80524

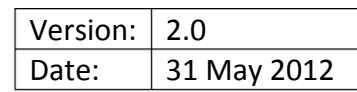